#### МИНОБРНАУКИ РОССИИ **ФЕДЕРАЛЬНОЕ ГОСУДАРСТВЕННОЕ БЮДЖЕТНОЕ ОБРАЗОВАТЕЛЬНОЕ УЧРЕЖДЕНИЕ ВЫСШЕГО ОБРАЗОВАНИЯ «ВОРОНЕЖСКИЙ ГОСУДАРСТВЕННЫЙ УНИВЕРСИТЕТ» (ФГБОУ ВО ВГУ)**

**УТВЕРЖДАЮ** Заведующий кафедрой издательского дела Грачева Ж.В. ruf. 24.05.2021 г.

# **РАБОЧАЯ ПРОГРАММА УЧЕБНОЙ ДИСЦИПЛИНЫ Б1.В.10 Создание web-сайтов**

**1. Шифр и наименование направления подготовки/специальности:**  42.03.03.Издательское дело

**2. Профиль подготовки/специализации:** Редактирование и дизайн средств информации

**3. Квалификация (степень) выпускника:** бакалавр

**4. Форма образования:** очная

**5. Кафедра, отвечающая за реализацию дисциплины:** 0909 издательского дела

**6. Составитель программы:** Бабич Дмитрий Александрович, преподаватель

**7**. **Рекомендована**: НМС филологического факультета ВГУ, 24.05.2021 г., протокол № 7.

**8. Учебный год:** 2023-2024 **Семестр: 6**

# **9. Цели и задачи учебной дисциплины**

**Цель** освоения дисциплины «Создание web-сайтов» – научить создавать и оптимизировать web-сайты, познакомить с правилами и основами web-дизайна.

### **Задачи дисциплины:**

- узнать принципы построение сети Интернет и способы предоставления информации в ней;
- познакомиться с современными web-технологиями;
- научится основам web-дизайна;
- научиться создавать web-сайты разного уровня сложности;
- реализовать дизайнерские идеи обучающихся на практических примерах.

Данная учебная дисциплина входит в раздел «Вариативная часть. Обязательные дисциплины» учебного плана направления «Издательское дело».

В результате изучения дисциплины обучающийся должен:

- *1) знать:*
- особенности использования Интернет-технологий в издательском деле; технологии формирования информационного пространства в издательском деле;
- особенности работы и принципы языка HTML и CSS-стилей;
- основы web-дизайна;
- *2) уметь:*
- работать с языком HTML;
- создавать ссылки;
- форматировать текст средствами CSS;
- использовать компьютерные технологии в процессе создания сайтов, в том числе тех, на которых будут размещены электронные издания.
- *3) владеть:*
- навыками самостоятельного использования программного обеспечения в процессе подготовки печатных и электронных изданий. Дисциплина реализуется частично в форме практической подготовки (ПП).

# **10. Место учебной дисциплины в структуре ООП**

Дисциплина «Создание web-сайтов» взаимосвязана со следующими дисциплинами:

- «Информатика», в рамках которой повторяются и углубляются полученные в школе знания работы с персональным компьютером;
- «IT-технологии в издательском деле», где объясняется, какие и как современные ITтехнологии используются в издательской сфере, что для чего служит и какое оборудование используется на разных этапах создания как печатной, так и электронной издательской продукции;
- «Технологии web-издательств», в рамках данной дисциплины студент обучается созданию электронных версий издательской продукции для размещения в сети Интернет.

Дисциплина «Создание web-сайтов» также нацелена на обучение студентов созданию электронных аналогов издательской продукции для размещения в сети Интернет, рассмотрение способов и методов представления информации в электронном варианте.

# **11. Планируемые результаты обучения по дисциплине/модулю (знания, умения, навыки), соотнесенные с планируемыми результатами освоения образовательной программы (компетенциями выпускников):**

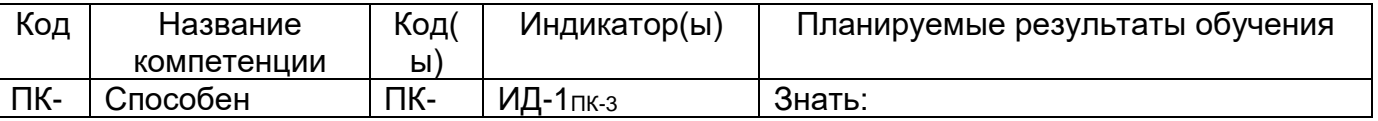

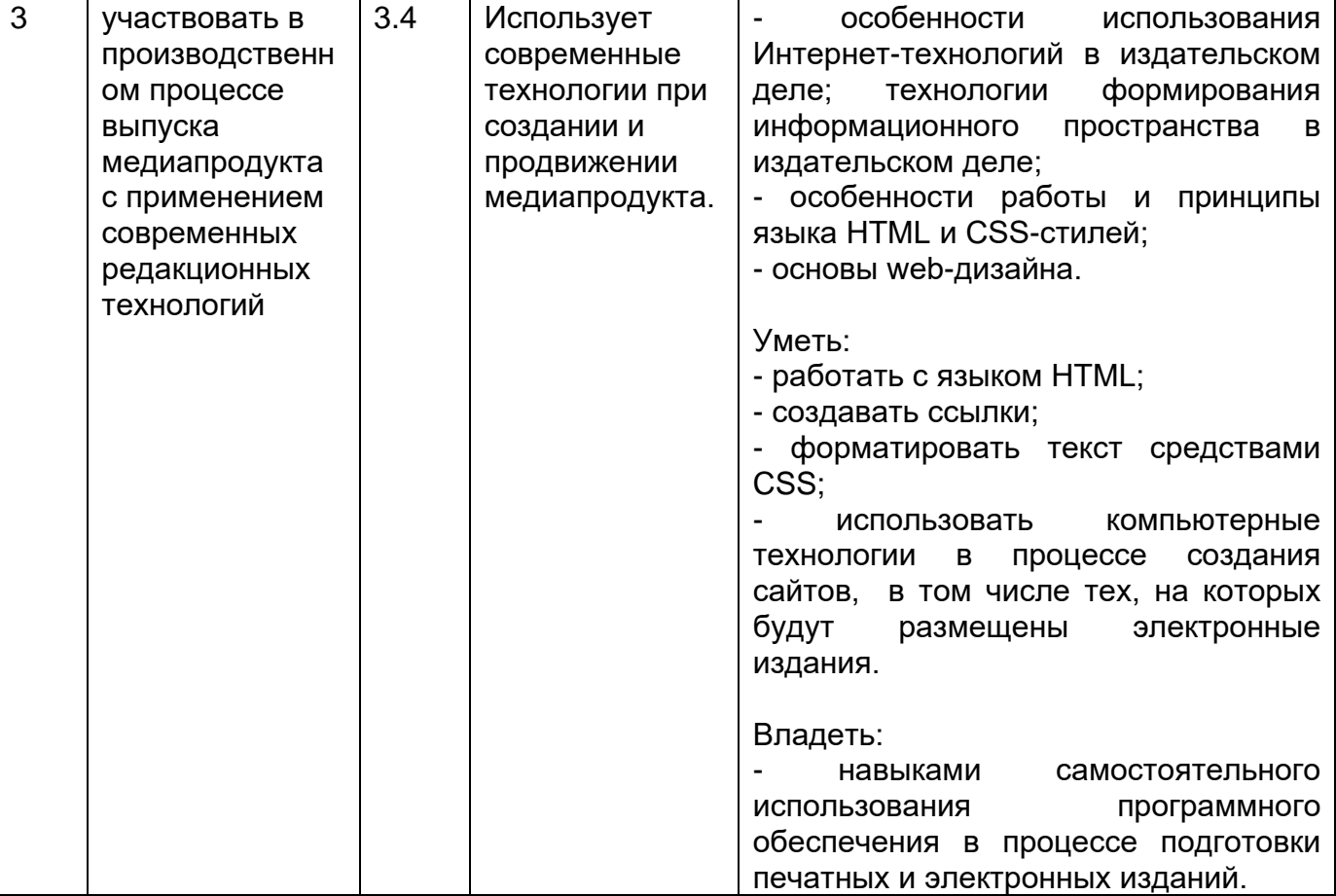

# **12. Объем дисциплины в зачетных единицах/часах в соответствии с учебным планом —** 3 / 108.

# **Форма промежуточной аттестации:** зачет.

# **13 Виды учебной работы**

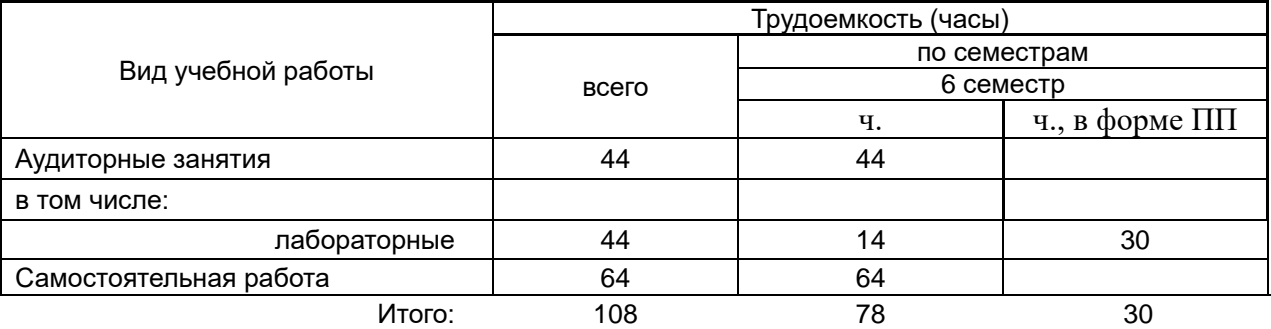

# **13.1 Содержание дисциплины**

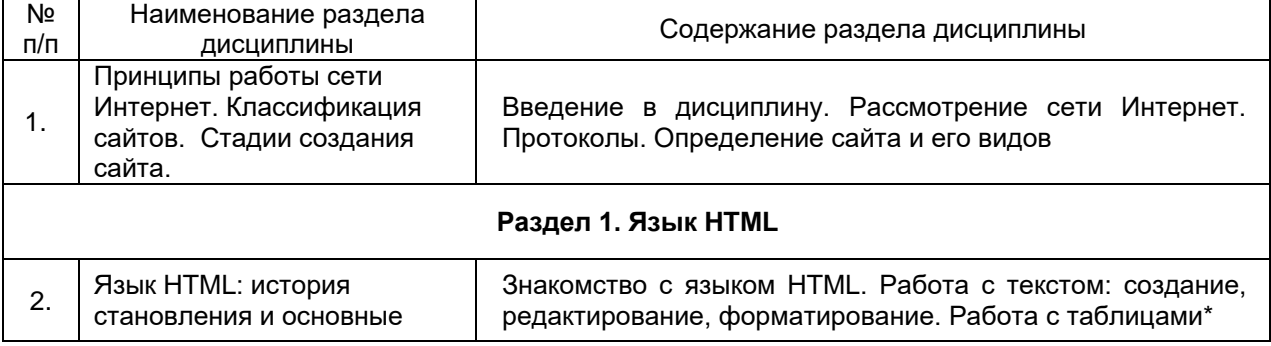

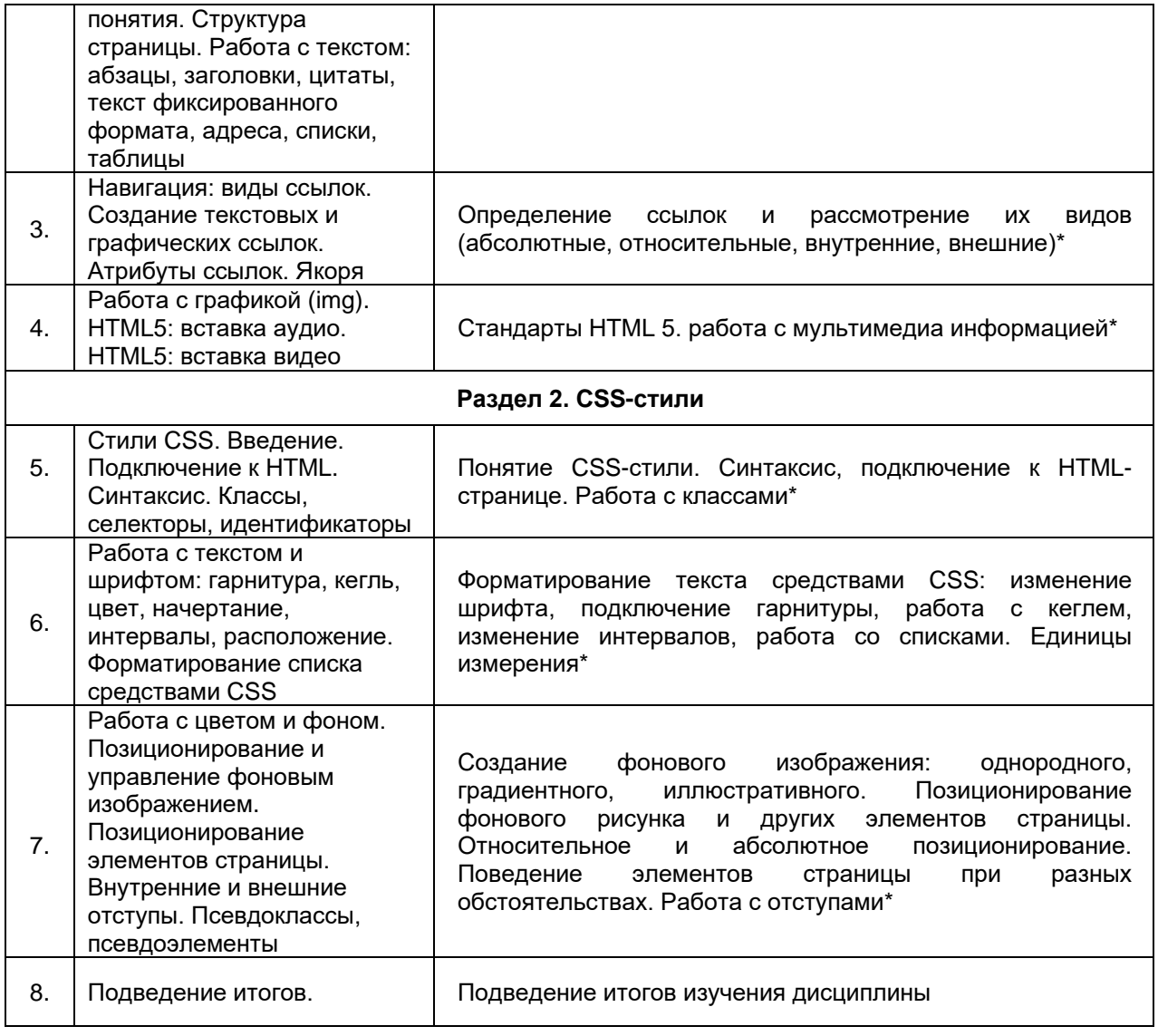

\* реализуется в форме практической подготовки.

# **13.2. Темы (разделы) дисциплины и виды занятий**

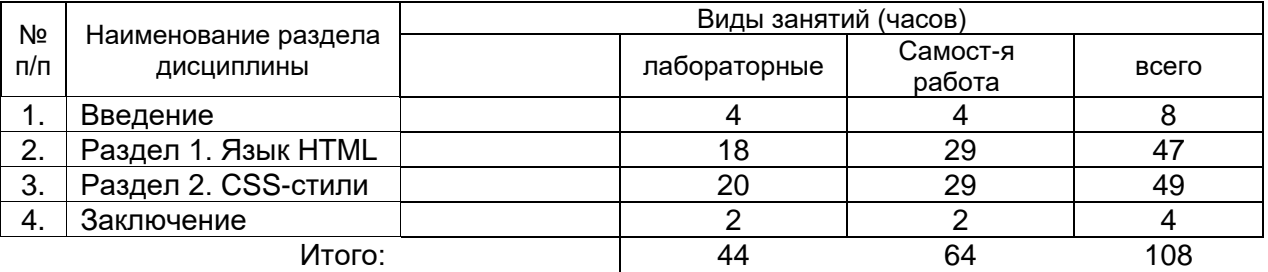

#### **14. Методические указания для обучающихся по освоению дисциплины**

Для успешного освоения дисциплины студентам рекомендуется составлять конспекты лекционных занятий, повторяя перед каждой новой темой предыдущую по конспекту. При выполнении самостоятельной работы рекомендуется пользоваться учебными пособиями из перечня основной и дополнительной литературы, а также материалами презентаций.

# **15. Перечень основной и дополнительной литературы, ресурсов интернет, необходимых для освоения дисциплины**

# **а) основная литература:**

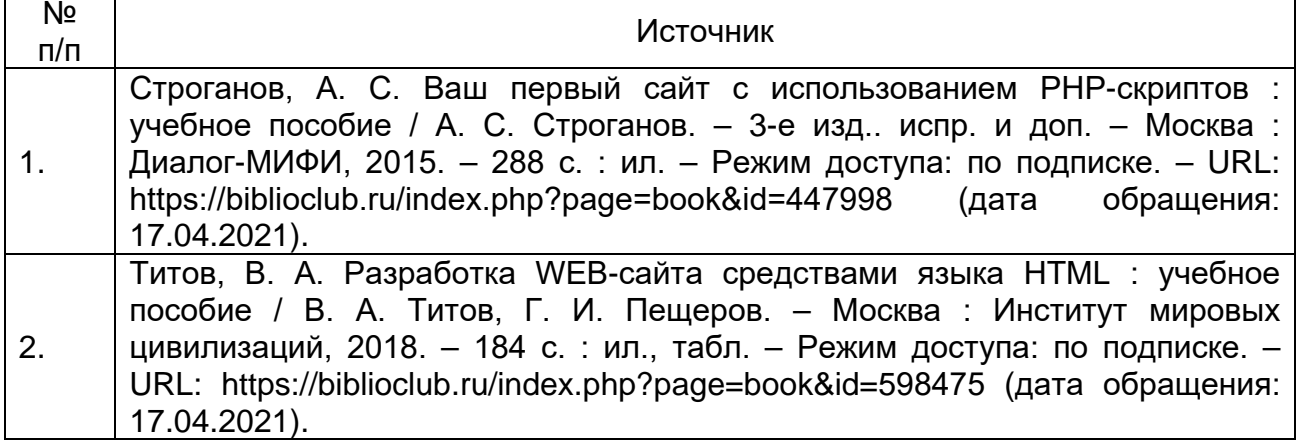

# **б) дополнительная литература:**

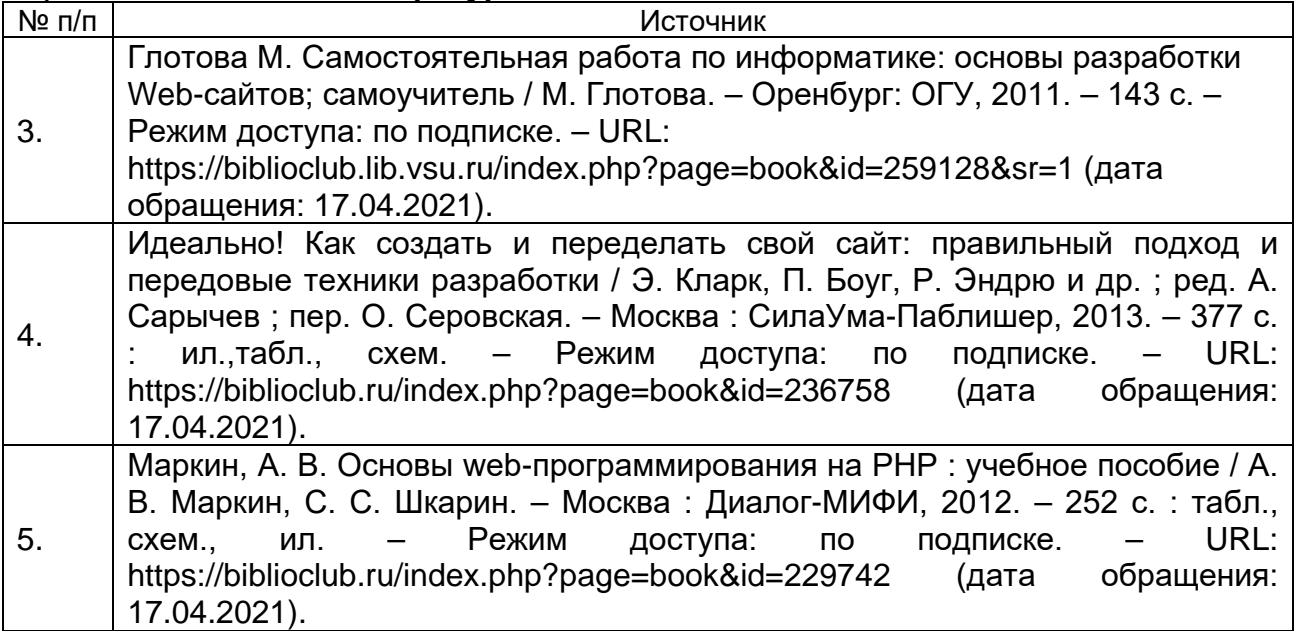

#### **в) информационные электронно-образовательные ресурсы (официальные ресурсы интернет)\*:**

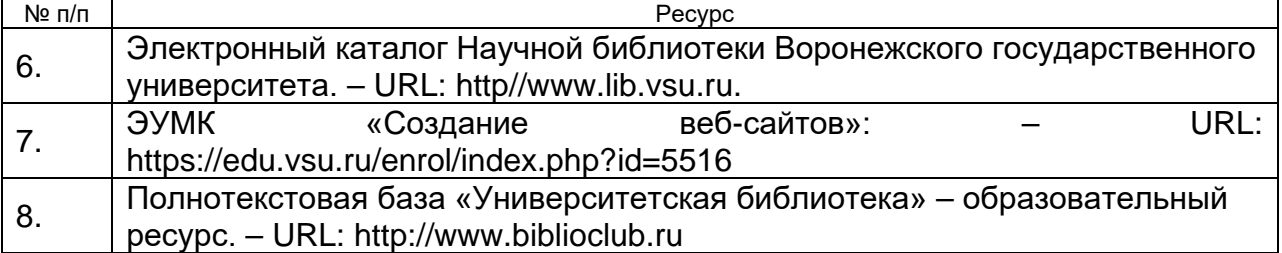

**16. Перечень учебно-методического обеспечения для самостоятельной работы** *(учебно-методические рекомендации, пособия, задачники, методические указания по выполнению практических (контрольных) работ и др.)*

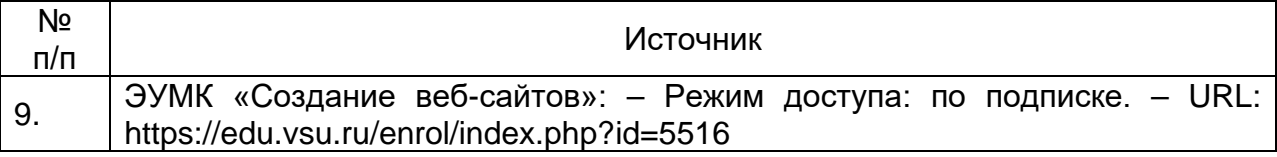

# **17. Информационные технологии, используемые для реализации учебной дисциплины, включая программное обеспечение и информационносправочные системы (при необходимости)**

Для успешного освоения дисциплины студентам необходим доступ к сети Интернет, а именно к образовательному порталу «Электронный университет ВГУ» (https://edu.vsu.ru/enrol/index.php?id=5516) для применения дистанционных образовательных технологий в части освоения лекционного материала, материала семинарских, практических занятий, текущей аттестации, самостоятельной работы по дисциплине или отдельным ее разделам, и к электронным библиотечным системам ВГУ во внеучебное время.

# **18. Материально-техническое обеспечение дисциплины:**

- Компьютерный класс на 15 рабочих мест;
- Возможность доступа в Internet;
- Программное обеспечение:
	- a) Adobe Dreamweaver CS6;
	- b) Web-браузеры: Opera, Mozilla, Google Chrome.

# **19. Оценочные средства для проведения текущей и промежуточной аттестаций**

Порядок оценки освоения обучающимися учебного материала определяется содержанием следующих разделов дисциплины:

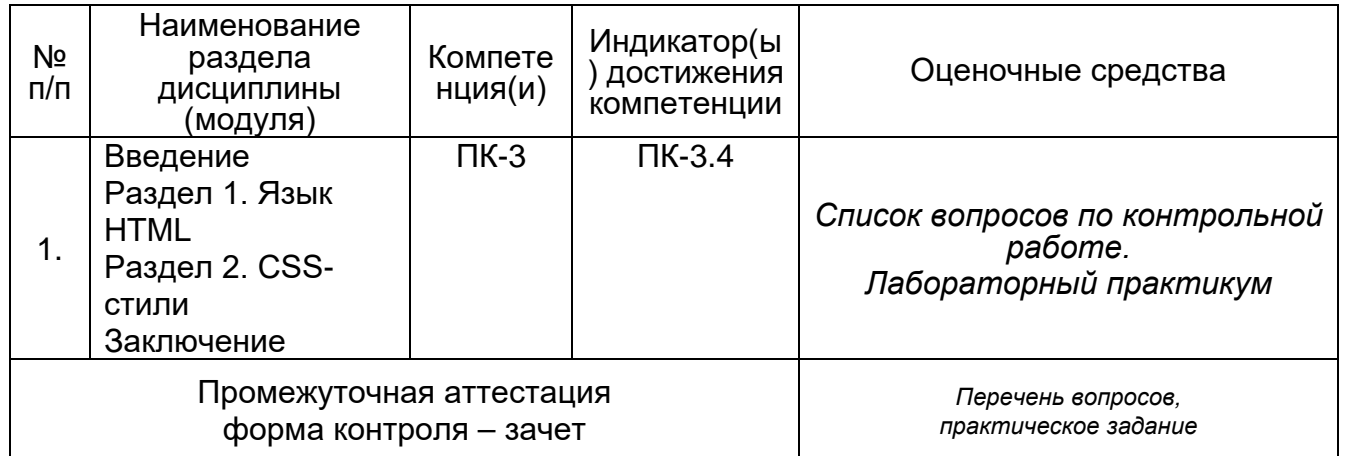

# **20. Типовые оценочные средства и методические материалы, определяющие процедуры оценивания и критерии их оценивания**

#### **20.1 Текущий контроль успеваемости**

Контроль успеваемости по дисциплине осуществляется с помощью следующих оценочных средств:

*Практикоориентированные задания, контрольные работы.*

#### **20.1.1 Темы вопросов по контрольной работе**

- 1. История сети интернет. Основы.
- 2. Адресация сети интернет
- 3. Доменные имена. Структура имени
- 4. Язык гипертекстовой разметки HTML
- 5. Версии языка HTML
- 6. Структура веб-страницы
- 7. Тэги языка HTML
- 8. Виды сайтов
- 9. Устройство веб-сайтов.

Дополнительно к теоретическому вопросу обучающемуся предоставляется практическая работа по созданию веб-страниц в программе Dreamweaver.

#### **20.1.2 Перечень практических заданий Практическое задание №1 Использование CMS Joomla**

Зарегистрироваться на сайте Joomla.com. Создать новый сайт и сделать в нем 7 страниц на заданную тематику.

# **Практическое задание №2 Использование стилей CSS**

Создать веб-узел в Adobe Dreamweaver. Добавить в него три страницы на заданную тематику.

### **Практическое задание №3 Создание элементов оформления**

Создать 5-страничный веб-сайт на заданную тематику (по шаблону – Создать HTML – Пустой шаблон – Шаблон HTML – 3 колонки фиксированной ширины), в котором должны быть:

- выпадающее меню;
- замещаюшее изображение.

#### **Практическое задание №4**

# **Разработка тестовой веб-странички на заданную тему**

Веб-страница должна включать в себя три инструмента Spry: набор вкладок Spry, группа переключателей Spry, сворачиваемая панель Spry.

#### **Практическое задание №5**

# **Создание примитивного интернет магазина с использованием слоев**

Алгоритм работы:

- 1. Создать главную страницу на которой разместить заголовок в виде элемента таблицы, ниже – баннер с основным товаром .
- 2. Под баннером расположить 5 слоев (Вставка Объекты макета Слой АР)
- 3. В каждом слое поместить изображение с товаром, чуть ниже название товара и цену.
- 4. Название товара сделать гиперссылкой, которая открывает страничку с описанием каждого товара.
- 5. Зарегистрироваться на бесплатном домене https://www.000webhost.com/
- 6. С помощью FTP-менеджера перенести всю структуру веб-сайта на хостинг. Это можно сделать через веб-интерфейс, или, скачав программу Filezilla portable.

# **Практическое задание №6 Создание Одностраничника – Landing Page**

Landing Page – это модный формат одностраничного сайта, в котором страницы передвигаются путем листания, что реализовано с помощью слоев.

В программе Dreamweaver создать пустую страницу. С помощью пункта меня Вставка – Объекты макета – Слой AP. Разместить первый слой, в его свойствах задать (Ширина 100%, ID – pag1 высота – порядка 400-600 пикселей), далее разместить несколько таких слоев и для каждого задать свой ID – page2, page3….(не менее 5 слоев) В свойствах страниц – CSS для каждой задать свой цвет цвет . Далее наполнить каждую страницу контентом – текст, графика, некоторые элементы также можно размещать с помощью дополнительных слоев.

## **Практическое задание №7 Использование скриптов на веб-страницах**

С помощью слоев АР начертить блоки – меню (5 пунктов). Ари клике по каждому из 5 пунктов меню и 3 пунктам панели новостей должен сменяться основной – контентный слой с содержимым.

#### **Практическое задание №8 JQuery Mobile**

В разделе вставка выбрать пункт JQuery Mobile, затем – элемент Страница, и поместить его на вашу веб-страницу. Поместить в заголовок тему Веб-сайта, в колонтитуле вывести ваши ФИО. Сделать веб-сайт из 5 страниц. На главной в нижней части разместить элемент Просмотр в виде списка, где добавить 5 элементов. Организовать гиперссылки ссылающиеся на 4 страницы. На каждой странице помимо текста и графики, добавить элемент Сворачиваемый блок, в котором будут размещены: реклама, дополнительная информация, рецепт, анонс и др.

### **Практическое задание №9 Использование «Наборов данных»**

Сделать новостную страничку с 10 новостями на заданную тему. Проверять работоспособность только с помощью кнопки Live, т.к. используются серверные технологии.

# **Практическое задание №10**

#### **Создание Веб-страницы с всплывающими подразделами**

Создать «одностраничник», который раскрывает последовательно блоки и позволяет скрывать их.

#### **20.2 Промежуточная аттестация**

Промежуточная аттестация по дисциплине осуществляется с помощью следующих оценочных средств:

*Собеседование по билетам, включающим в себя теоретические вопросы и практико-ориентированные задания.*

#### **20.2.1 Перечень вопросов к зачету:**

- 1. История сети интернет. Основы.
- 2. Адресация сети интернет
- 3. Доменные имена. Структура имени
- 4. Язык гипертекстовой разметки HTML
- 5. Версии языка HTML
- 6. Структура веб-страницы
- 7. Тэги языка HTML
- 8. Виды сайтов
- 9. Устройство веб-сайтов.
- 10. Понятие CSS
- 11. Виды CSS
- 12. Способы применения CSS
- 13. Версии CSS
- 14. Настройки фона с помощью CSS
- 15. Изменение шрифтов посредством CSS
- 16. Настройка таблицы с помощью CSS
- 17. Настройка изображений через CSS
- 18. Технология Spry

#### **20.2.2 Описание критериев и шкалы оценивания компетенций (результатов обучения) при промежуточной аттестации**

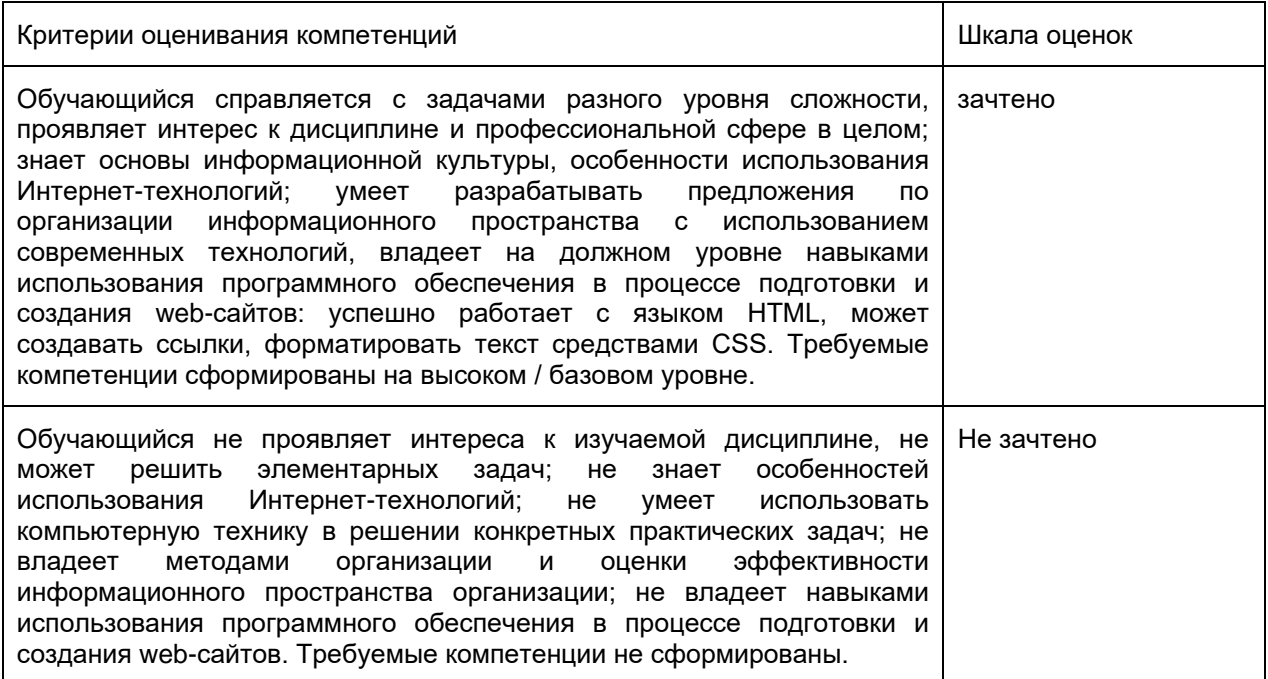

#### **20.2.3 Тестирование**

#### **Задания закрытого типа**

#### **Критерии оценивания:**

**средний уровень сложности (одиночный выбор, множественный выбор, соответствие):**

#### **1 балл – указан верный ответ;**

**0 баллов – указан неверный ответ, в том числе частично.**

- 1. PHP это:
- 1. язык клиентских сценариев
- 2. язык серверных сценариев
- 3. язык-прослойка между клиентскими и серверными технологиями
- 4. язык графического редактора

**Модель ответа. 2**

# **Задания открытого типа (среднего уровня сложности)**

#### **Критерии оценивания:**

**средний уровень сложности:**

#### **2 балла – указан верный ответ;**

**0 баллов – указан неверный ответ, в том числе частично.**

2. (…) – это язык гипертекстовой разметки.

Ответ напишите прописными буквами, в виде аббревиатуры на английском языке в четыре буквы, без пробелов.

# **Модель ответа. HTML**